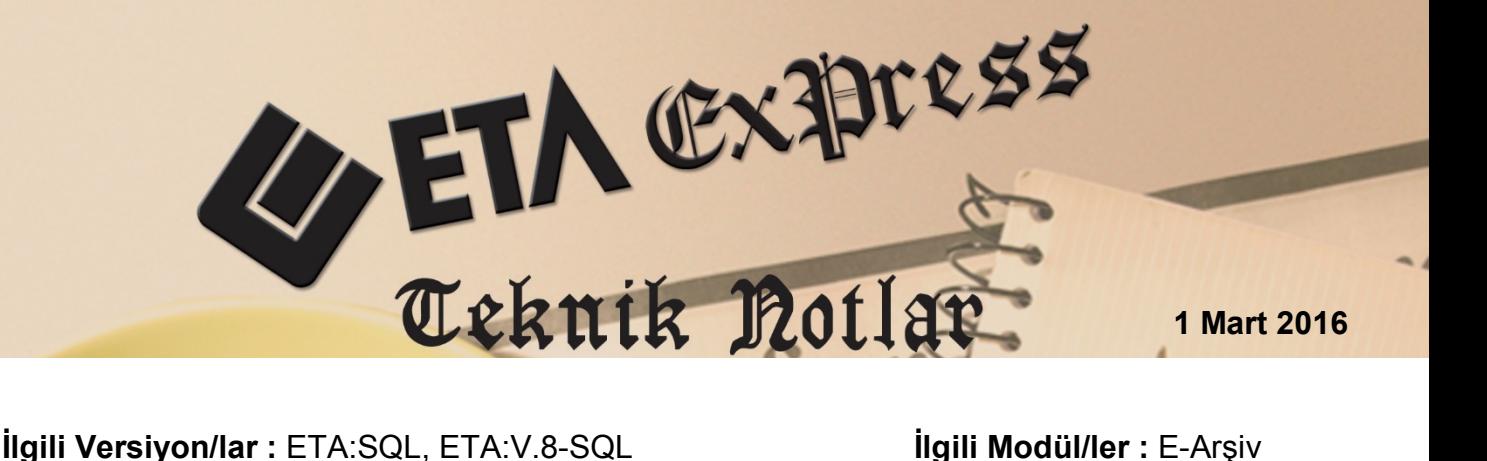

# **E-Arşiv Faturası Uygulaması**

Vergi Usul Kanunu hükümlerine göre Fatura, kâğıt ortamında en az iki nüsha olarak düzenlenerek ilk nüshası (aslı) müşteriye verilen, ikinci nüshası ise yine kâğıt ortamında aynı kanunun muhafaza ve ibraz hükümlerine göre mükelleflerce saklanılan bir belgedir.

E-Arşiv Faturası uygulaması ise, faturanın elektronik ortamda iletilmesine ve saklanmasına imkan verir. E-Arşiv tebliği kapsamında elektronik ortamda oluşturulan faturanın, alıcısına kâğıt olarak gönderilen veya elektronik ortamda iletilen şekli belgenin aslı, düzenleyen tarafından muhafaza edilen elektronik hali ise ikinci nüsha hükmündedir.

İnternetten satış yapan ve brüt satış hasılatı tebliğde belirtilen rakamın üzerinde olan mükellefler E-Arşiv Faturası düzenlemek zorundadır. Faturalarını elektronik ortamda iletmek ve saklamak İsteyen firmalar da E-Arşiv faturasına geçebilir.

E-Arşiv Faturası, Entegrasyon ve Özel Entegrasyon olmak üzere iki yöntem ile kullanılabilir. Özel Entegrasyon yönteminde programımız da, E-Fatura da olduğu gibi Entegrasyon Bilgileri parametreleri ile özel entegratöre bağlantı sağlanır.

## **Uygulama Adımları**

#### **E-Arşiv Faturası Parametrelerinin Düzenlenmesi**

Bu işlem için Şirket Bilgileri modülü, Servis  $\rightarrow$  Sabit Tanımlar  $\rightarrow$  Parametreler  $\rightarrow$ Genel Parametreler  $\rightarrow$  E-Fatura Genel Parametreleri bölümüne girilir.

Entegrasyon Bilgileri sayfasında, daha önce E-Fatura için yapılan Özel Entegratör tanımları kontrol edilir. E-Arşiv faturaları özel entegratöre gönderilirken aynı özel entegratör bilgileri kullanılır.

- **On-Line E-Arşiv** parametresi Evet olarak belirlenirse, fatura kayıt edildiğinde özel entegratöre direkt olarak gönderilebilir.
- **Kayıt Sonrası E-Arşiv Dosyası Oluştur** parametresi Evet olarak belirlenirse, program fatura kayıt edildiğinde XML dosyasını otomatik oluşturur ve E-Arşiv faturasını yazdırmaya olanak sağlar.

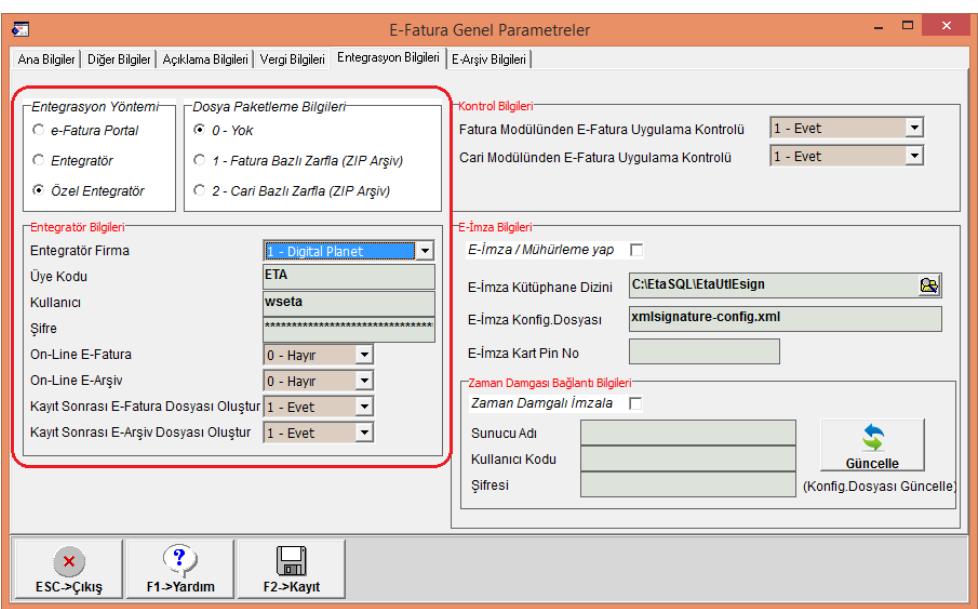

**Ekran 1:** Entegrasyon Bilgileri parametreleri

E-Fatura Genel Parametrelerinin E-Arşiv Bilgileri sayfasında;

- E-Arşiv Uygula parametresi işaretlenir.
- İnternet kanalı ile yapılan satışlar için **E-Ticaret Bilgileri** ve **Gönderici/Taşıyıcı Bilgileri** grubundaki doldurulur.
- **Giden Dosya Dizini** grubunda **Arşivlenen** klasör yolu belirlenir. E-Faturalar ile aynı klasörde saklanacak ise bu bölüm boş bırakılabilir.

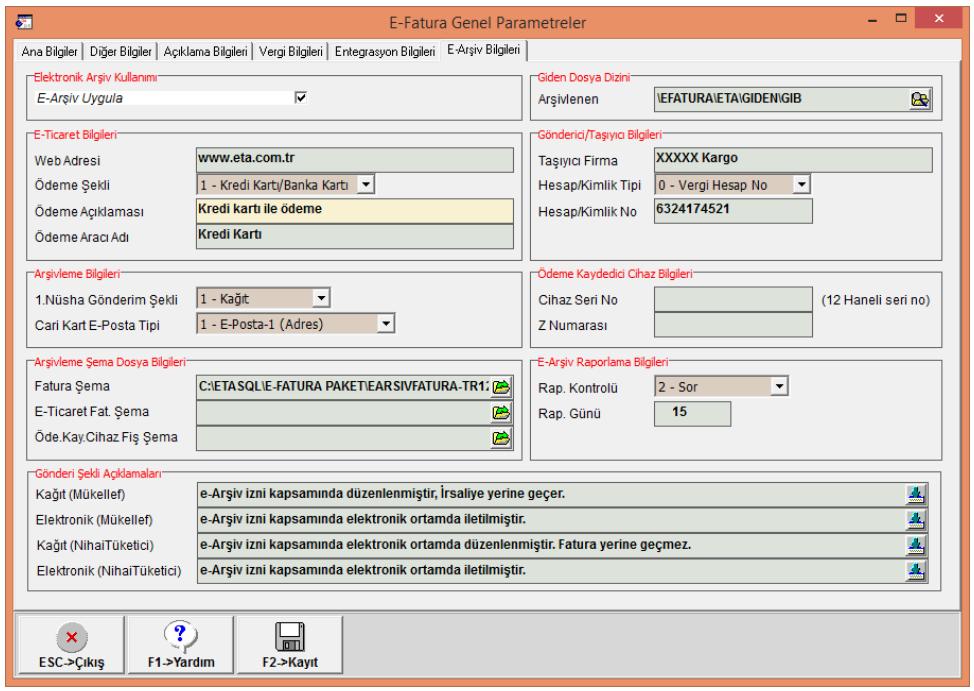

**Ekran 2:** E-Arşiv Parametreleri

- Arşivleme Bilgileri grubundaki;
	- o **1.Nusha Gönderim Şekli:** Bu parametre Kağıt veya Elektronik olarak belirlenebilir. Bu parametre faturanın varsayılan değerini belirler. Fatura düzenlenirken değiştirilebilir. Örneğin satış sırasında, satılan ürün teslim ediliyorsa Kağıt olarak belirlenmeli ve E-Arşiv Faturası kağıt çıktısı olarak verilmelidir. İnternet kanalı ile yapılan satışlar için Elektronik olarak belirlenir.
	- o **Cari kart E-Posta Tipi:** Bu parametre ile müşteri e-posta bilgisinin hangi alandan alınacağı belirlenir. Bu bölümde belirlenen e-posta bilgisi fatura ekranına otomatik olarak aktarılır ve entegratör vasıtası ile bu e-posta adresine fatura bilgisi gönderilebilir.
- Arşivleme Şema Dosya Bilgileri bölümünde E-Arşiv faturasının görseli için şema / dizayn tanımı yapılır.
- Gönderi Şekli Açıklamaları bölümünde, firma düzenlediği e-arşiv faturasının not bölümünde çıkmasını istediği ifadeleri belirler. E-Arşiv tebliğin de bu ifadeler ile ilgili açıklamalar mevcuttur.
- E-Arşiv Raporlama Bilgileri bölümünde ise entegratör raporlama günü tanımlanır. Bu raporlama gününe göre program raporlanan faturalar ile ilgili yapılacak değişiklikler için engelleme ya da uyarıda bulunur.

#### **E-Arşiv Faturası Evrak Numarası Tanımları**

 $\bullet$  Fatura modülü Servis  $\rightarrow$  Sabit Tanımlar  $\rightarrow$  Evrak No Tanımları bölümüne girilir. 3 haneli birim kodu yıl bilgisi ve 9 haneli numara tanımı yapılır.

| 磊                                                                 | ×<br>▭<br>Evrak No Tanımları |                |                 |                  |   |  |  |  |
|-------------------------------------------------------------------|------------------------------|----------------|-----------------|------------------|---|--|--|--|
| Modül                                                             | Fatura                       |                |                 |                  |   |  |  |  |
| Sira NO                                                           | <b>AÇIKLAMA</b>              | <b>ON TAKI</b> | <b>EVRAK NO</b> | <b>HANE BOYU</b> | ۸ |  |  |  |
| $\overline{1}$                                                    | Alış Faturaları              | AF-            | 10 074          | 6                |   |  |  |  |
| $\overline{2}$                                                    | Satış Faturaları             | SF-            | 10 26 2         | 6                |   |  |  |  |
| 3                                                                 | E-Fatura Satış               | <b>FAT2016</b> | 51              | 9                |   |  |  |  |
| 4                                                                 | <b>E-Arşiv Faturası</b>      | ARV2016        | 4               | 9                |   |  |  |  |
| 5                                                                 |                              |                |                 |                  |   |  |  |  |
| 6                                                                 |                              |                |                 |                  |   |  |  |  |
| $\overline{7}$                                                    |                              |                |                 |                  |   |  |  |  |
| └∽                                                                |                              |                |                 |                  | v |  |  |  |
| ?<br>×<br>$\blacksquare$<br>ESC->Çıkış<br>F2->Kayıt<br>F1->Yardım |                              |                |                 |                  |   |  |  |  |

**Ekran 3:** E-Arşiv Evrak Numarası Tanımları

**Tanımlanan numara ilgili fiş tiplerine bağlanır. Bu işlem için Servis**  $\rightarrow$  **Sabit** Tanımlar  $\rightarrow$  Fiş Tip Tanımları bölümüne girilir.

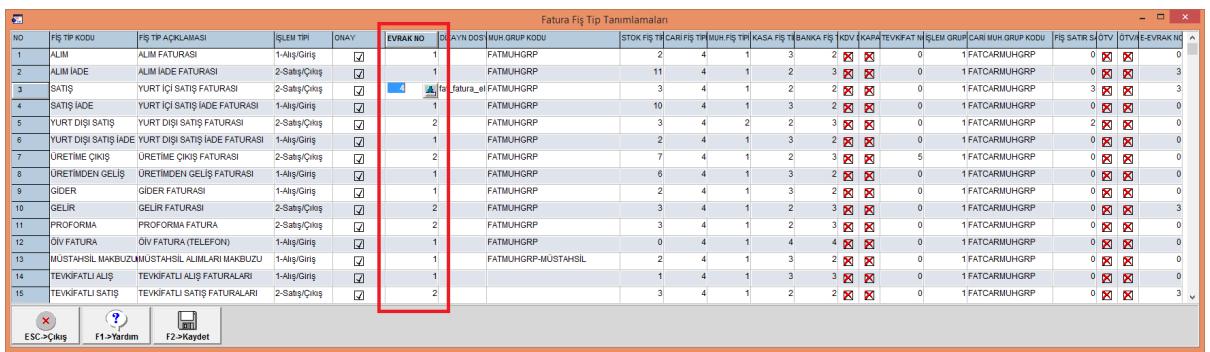

**Ekran 4:** Fiş Tipleri Evrak Numarası Tanımları

Bu bölümde ilgili satış fiş tipleri için daha önce tanımlanan Evrak numarası tanımları seçilir.

#### **E-Arşiv Faturası Düzenlenmesi**

Yeni fatura girişi için ilgili fiş seçilerek fatura ekranı açılır. İlgili cari hesap seçildiğinde, seçilen cari hesap e-fatura kapsamında değilse program Belge Tipi olarak E-Arşiv parametresini belirler.

| $\overline{\mathbf{C}}$                                                                                                    |                   | Fatura   ETA BİLGİSAYAR/2016   - [3-SATIS { Ref.No:0 } ] |                                 |                     | $\Box$<br>$\boldsymbol{\mathsf{x}}$<br>$\overline{\phantom{0}}$ |  |  |  |
|----------------------------------------------------------------------------------------------------|-------------------|----------------------------------------------------------|---------------------------------|---------------------|-----------------------------------------------------------------|--|--|--|
| <b>Collection</b> Fatura<br>Raporlar Servis Yardımcı İşlemler Pencereler Yardım<br>$ E$ $x$                                                                                                    |                   |                                                          |                                 |                     |                                                                 |  |  |  |
| ÷1.<br>$\circledcirc$<br>Š.<br>圕<br>属<br>眉<br>$\blacktriangledown$<br>$\blacktriangledown$<br>$\blacktriangledown$                                                                                                    |                   |                                                          |                                 |                     |                                                                 |  |  |  |
| â<br>٧<br>X<br>雪<br>$\mathbf \Xi$<br>G<br>$\mathbf x$<br>F3->Iptal<br>F7->FatLis.<br>F8->Detay<br>F4->Yazdr<br>F11->Önceki<br>F12->Sonraki<br>ESC->Cıkış<br>F1->Yardım<br>F2->Kayıt                                                                                                    |                   |                                                          |                                 |                     |                                                                 |  |  |  |
| Fiş Bilgileri  <br>Ek Bilgiler   Adres Bilgileri   İndirimler   Masraflar   Vergiler   Toplamlar   Döviz Değerleri   Düzenleme   Bağlantılar                                                                                                    |                   |                                                          |                                 |                     |                                                                 |  |  |  |
| Elektronik Fatura<br>П<br>Kapalı Fatura<br><b>Fat Tarihi</b><br>Cari Kod<br>圖<br>M-017<br>29/02/2016<br>2 - E-Arşiv<br><b>Belge Tipi</b><br>$\blacktriangledown$<br>П<br>Basildi<br>Ünvanı<br>Fatura No<br>AKCANLAR GIDA YAPI LTD. STİ.<br>畺<br>Gönderi Sekli<br>2 - Elektronik<br>$\blacktriangledown$<br>П<br><b>KDV Dahil</b><br><b>B.İşlem No</b><br>İrsaliye Tarihi<br>圖<br>Gönderilecek E-Posta Adresi:<br>П<br><b>KDV Tevkifatı</b><br>Evrak No<br><b>Írsalive No</b><br>▲<br>ᅀ<br>info@akcanlargida.com.tr<br>П<br>Iptal Fatura<br>Fat.firs.Saati<br>Vade Tarihi<br>51<br>$\circledcirc$<br>Fatura<br>г<br>ÖTV Uygula |                   |                                                          |                                 |                     |                                                                 |  |  |  |
| 圕<br><b>Stok Kodu</b><br>Stok Cinsi<br><b>Kod Tipi</b>                                                                                                    | Birim<br>Parti No | Depo<br>Miktar                                           | FİYAT<br>Miktar 2<br>Fiyat Tipi | Kdv<br><b>TUTAR</b> | $\land$                                                         |  |  |  |
| $\overline{\mathbf{1}}$<br>$\blacktriangledown$                                                                                                    |                   |                                                          |                                 |                     |                                                                 |  |  |  |
| $\overline{\mathbf{2}}$                                                                                                    |                   |                                                          |                                 |                     |                                                                 |  |  |  |
| $\overline{\overline{\overline{3}}}$<br>$\hat{}$                                                                                                    |                   |                                                          |                                 |                     | $\checkmark$<br>$\rightarrow$                                   |  |  |  |
| Stok                                                                                                    |                   |                                                          | - Fis Toplamı                   |                     |                                                                 |  |  |  |
| Cari<br>GIREN                                                                                                    |                   |                                                          |                                 | <b>TUTAR</b>        |                                                                 |  |  |  |
|                                                                                                    | CIKAN             | <b>BAKIYE</b><br>$\hat{\phantom{a}}$                     | Mal Toplamı                     | 0.00                |                                                                 |  |  |  |
|                                                                                                    |                   |                                                          | Indirim Top.                    | 0.00                |                                                                 |  |  |  |
|                                                                                                    |                   |                                                          | Masraf Top.<br>KDV              | 0.00<br>0.00        |                                                                 |  |  |  |
|                                                                                                    |                   |                                                          | Genel Top.                      | 0.00                |                                                                 |  |  |  |
| $\leq$<br>$\rightarrow$                                                                                                    |                   |                                                          |                                 |                     |                                                                 |  |  |  |

**Ekran 5:** E-Arşiv faturası

Aynı zamanda Gönderilecek E-Posta Adresi de cari karttaki e-posta bilgisinden bu bölüme aktarılır.

Fatura ekranında cari hesap ve stok bilgileri tanımlandıktan sonra fatura kayıt edilir.

Kayıt sonrasında ekrana Elektronik Fatura Bilgileri penceresi gelir. Bu ekranda e-fatura da olduğu gibi ilgili bölümler doldurulur.

E-Arşiv sayfasına geçilir. Düzenlenen fatura internet üzerinden yapılan bir satışa ait ise bu sayfadaki bilgiler doldurulur. İnternet üzerinden yapılan satışlar için ayrı bir dizayn/şablon kullanılıyor ise seçilir. Seçilmez ise default e-arşiv şablonu kullanılır.

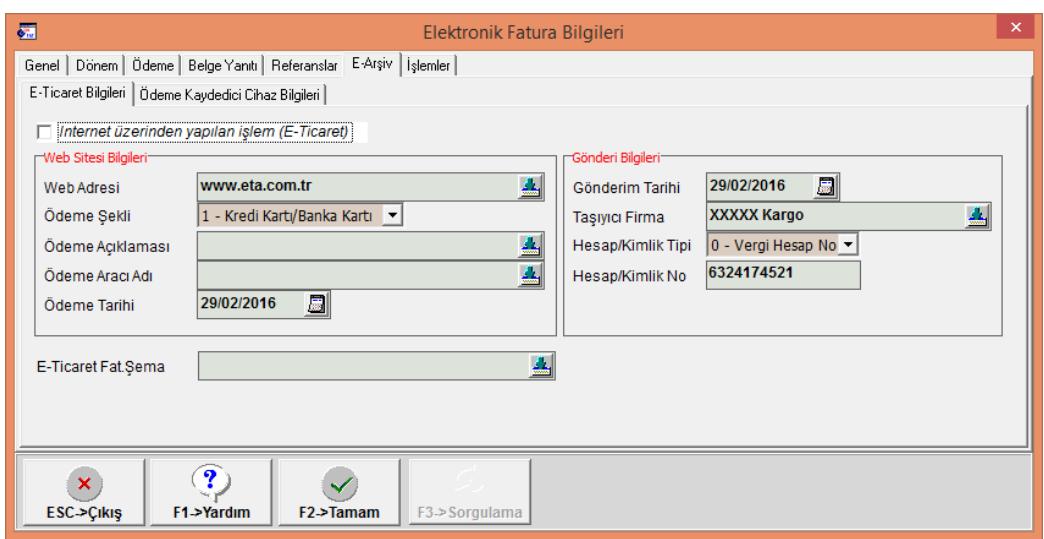

**Ekran 6:** Elektronik Fatura Bilgileri / E-Arşiv Sayfası

Fatura kayıt edildikten sonra Yazdır menüsünün altındaki E-Fatura Görüntüle (CTRL+P) butonu ile görüntüleme ve yazdırma yapılabilir. Ayrıca fatura ekranındaki e-fatura resmi ile de görüntüleme yapılabilir.

Not: Faturanın kayıttan hemen sonra görüntülenebilmesi ve yazdırılabilmesi için E-Fatura Genel Parametrelerindeki, "Kayıt Sonrası E-Arşiv Dosyası Oluştur" parametresinin "Evet" olarak belirlenmiş olması gerekmektedir.

### **E-Arşiv Faturaları İçin Dosya Hazırlanması**

Fatura modülünden düzenlenen e-arşiv faturaları için entegratöre gönderilmek üzere uygun formatta xml dosyaları hazırlanır. Bu işlem için E-Fatura modülünde Fatura Dosyası Oluşturma menüsüne girilir. Kriterler tanımlandıktan sonra F2-XML Oluştur butonuna basılarak elektronik dosya oluşturulur.

Bu bölümden e-fatura ve e-arşiv dosyaları için birlikte elektronik dosya oluşturulabilir. Ayrı oluşturulmak isteniyorsa F8-Parametrelerden ayrım yapılabilir.

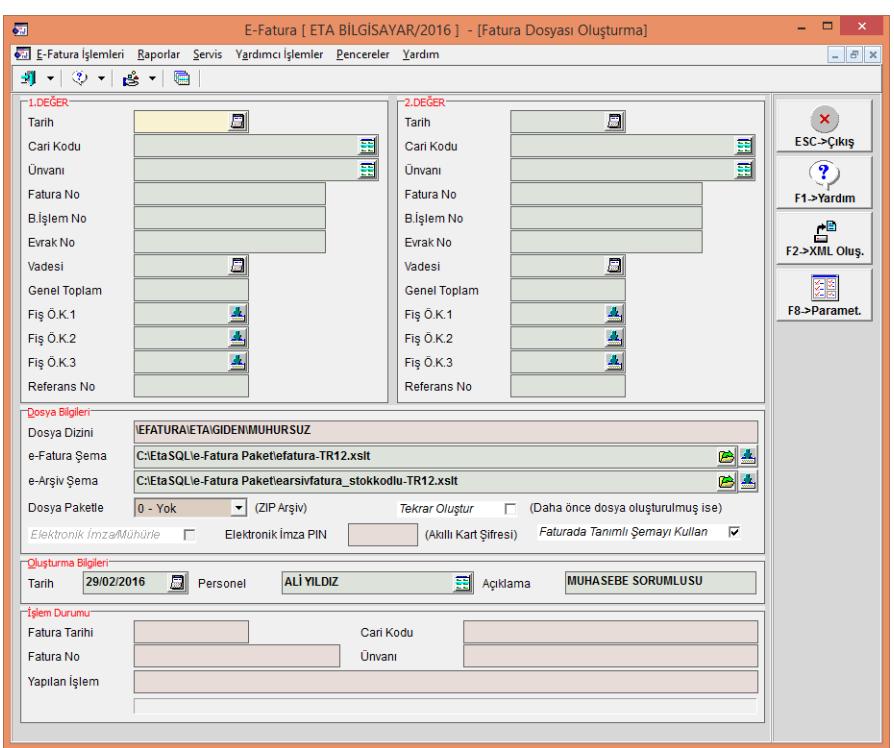

**Ekran 7:** Elektronik Fatura Dosyası Oluşturma

#### **E-Arşiv Faturasının Entegratöre Gönderilmesi**

E-Arşiv faturası kayıttan hemen sonra on-line olarak entegratöre gönderilebileceği gibi belirlenen aralıklarda toplu olarak da gönderimi yapılabilir.

Kayıttan sonra On-Line olarak gönderilmek isteniyorsa E-Fatura Genel Parametrelerindeki "On-Line E-Arşiv" parametresinin "Evet" veya "Sor" olarak belirlenmiş olması gerekmektedir.

Belirlenen aralıklarda toplu gönderim için E-Fatura modülünde Faturaları Gönderme menüsüne girilir. Bu bölümden daha önce elektronik dosyası oluşturulmuş faturalar seçilerek **F2-Gönderme** butonuna basılır. Bu şekilde arşivlenmek ve entegratör tarafından GİB'e raporlanmak üzere e-arşiv faturaları entegratöre gönderilmiş olur.

Entegratör faturada belirlenen e-posta adreslerine e-arşiv faturalarının görüntülerini e-posta olarak gönderebilir.

Bu bölümden e-arşiv faturaları ve e-faturalar aynı anda entegratöre gönderilebilir.

| 疆                                                                         |                                              |                   |                     |                 |                      | E-Fatura   ETA BİLGİSAYAR/2016   - [Faturaları Gönderme] |                               |                     | $ -$<br>$\mathbb{R}^{\times}$ |
|---------------------------------------------------------------------------|----------------------------------------------|-------------------|---------------------|-----------------|----------------------|----------------------------------------------------------|-------------------------------|---------------------|-------------------------------|
| E-Fatura İşlemleri Raporlar Servis Yardımcı İşlemler Pencereler Yardım    |                                              |                   |                     |                 |                      |                                                          | $ B$ $x$                      |                     |                               |
| 케 시 아 시 많 시 面                                                             |                                              |                   |                     |                 |                      |                                                          |                               |                     |                               |
| Gönderme Bilgileri                                                        |                                              |                   |                     |                 |                      |                                                          |                               |                     |                               |
| 周<br>$\blacksquare$<br>29/02/2016<br>İşlem Tarihi<br>Personel<br>Acıklama |                                              |                   |                     |                 |                      | $\pmb{\times}$<br><b>ESC-&gt;Cikis</b>                   |                               |                     |                               |
|                                                                           |                                              |                   |                     |                 |                      |                                                          |                               |                     |                               |
| -VEFATURAVETAVGIDENVMUHURSUZ-<br>NO                                       | ONAY DURUM DURUM XML DOSYA ADI               | <b>FAT.TARIHI</b> | <b>FAT.BELGE NO</b> | <b>FAT.TIPI</b> | FAT.PROFILI          | <b>VERGI KIMLIK NO</b>                                   | CARİ ÜNVANI                   | FA' ^<br>FAT.TOPLAM | $\overline{\mathbf{?}}$       |
| 73<br>√                                                                   | 3810016849 NRF2016000000040.xml              | 16/02/2016        | NRF2016000000040    | <b>SATIS</b>    | <b>TEMELFATURA</b>   | 55648329754                                              | ERASLAN GIDA VECDÍ ERASLAN    | 1 175.75            | F1->Yardım                    |
| 74<br>J                                                                   | 3810016849 NRF2016000000041.xml              | 16/02/2016        | NRF2016000000041    | <b>SATIS</b>    | <b>TEMELFATURA</b>   | 6620228621                                               | YILDIRAN TİCARET LTD.STİ.     | 51.73               | РÊ                            |
| 75<br>√                                                                   | 3810016849_NRF2016000000042.xml              | 16/02/2016        | NRF2016000000042    | <b>SATIS</b>    | <b>TEMELFATURA</b>   | 6620228621                                               | YILDIRAN TİCARET LTD.STİ.     | 29.39               | F2->Gönderme                  |
| 76<br>$\mathbf v$                                                         | 3810016849 NRF2016000000043.xml              | 16/02/2016        | NRF2016000000043    | <b>SATIS</b>    | <b>TEMELFATURA</b>   | 6620228621                                               | YILDIRAN TİCARET LTD.STİ.     | 11.84               |                               |
| $\overline{77}$<br>√                                                      | 3810016849 NRF2016000000044.xml              | 16/02/2016        | NRF2016000000044    | <b>SATIS</b>    | <b>TICARIFATURA</b>  | 1111113006                                               | <b>AYDIN ELEKTRONÍK</b>       | 1 175.75            |                               |
| 78<br>√                                                                   | 3810016849 NRF2016000000046.xml              | 16/02/2016        | NRF2016000000046    | <b>SATIS</b>    | <b>TICARIFATURA</b>  | 1111113006                                               | <b>AYDIN ELEKTRONIK</b>       | 15.28               | F5->Güncelle                  |
| 79<br>$\checkmark$                                                        | 3810016849_NRF2016000000047.xml              | 17/02/2016        | NRF2016000000047    | <b>SATIS</b>    | <b>TICARIFATURA</b>  | 1111113006                                               | <b>AYDIN ELEKTRONIK</b>       | 1 175.75            |                               |
| 80<br>J                                                                   | 3810016849 NRF2016000000048.xml              | 22/02/2016        | NRF2016000000048    | <b>SATIS</b>    | <b>TEMELFATURA</b>   | 6620228621                                               | YILDIRAN TİCARET LTD.STİ.     | 306.40              |                               |
| 81<br>√                                                                   | 3810016849_NRA2016000000006.xml              | 25/02/2016        | NRA2016000000006    | <b>TEVKIFAT</b> | <b>TEMELFATURA</b>   | 4103204102                                               | EYÜP TİCARET LTD.STİ.         | 163.50              |                               |
| 82<br>$\mathbf{r}$                                                        | 3810016849 NRF2016000000049.xml              | 25/02/2016        | NRF2016000000049    |                 | TEVKIFAT TEMELFATURA | 5164816841                                               | PAK TİCARET TEMİZLİK LTD.STİ. | 887.54              |                               |
| 83<br>√                                                                   | 3810016849_NRF2016000000050.xml              | 27/02/2016        | NRF2016000000050    | <b>SATIS</b>    | <b>TEMELFATURA</b>   | 6620228621                                               | YILDIRAN TİCARET LTD.ŞTİ.     | 2795.7746 US        |                               |
| 84                                                                        | 3810016849 NRA2016000000007.xml 4 29/02/2016 |                   | NRA2016000000007    | <b>SATIS</b>    | <b>TEMELFATURA</b>   | 4571427456                                               | AKCANLAR GIDA YAPI LTD.STİ.   | 111.70              |                               |
| $\left\langle \cdot \right\rangle$                                        |                                              |                   |                     |                 |                      |                                                          |                               | $\rightarrow$       |                               |
| <b>Tislem Durumu</b>                                                      |                                              |                   |                     |                 |                      |                                                          |                               |                     |                               |
| Fatura Tarihi                                                             |                                              | Cari Kodu         |                     |                 |                      |                                                          |                               |                     |                               |
| Fatura No                                                                 | Ünvanı                                       |                   |                     |                 |                      |                                                          |                               |                     |                               |
| Yapılan İşlem                                                             |                                              |                   |                     |                 |                      |                                                          |                               |                     |                               |
|                                                                           |                                              |                   |                     |                 |                      |                                                          |                               |                     |                               |
|                                                                           |                                              |                   |                     |                 |                      |                                                          |                               |                     |                               |

**Ekran 8:** Faturaları Entegratöre Gönderme

Bu aşamalardan sonra e-Arşiv faturaları entegratör tarafından saklanır. Entegratör belirlenen tarihlerde ve şartlarda tebliğde belirtildiği gibi GİB'e raporlarını oluşturur.

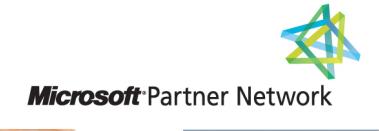

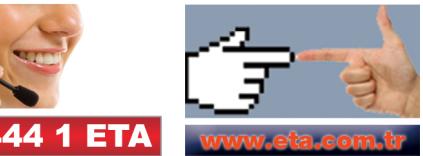